4-536-323-**42**(1) (LT)

## **SONY**

## Skaitmeninis fotoaparatas su keičiamuoju objektyvu

## $\boldsymbol{\alpha}$  $77\pi$

Naudojimo instrukcija

A-mount

## **Lietuvių**

### A-mount

### <span id="page-1-0"></span>**Kaip daugiau sužinoti apie fotoaparatą ("Pagalbos žinynas")**

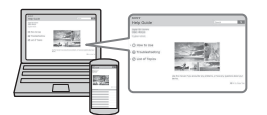

"Pagalbos žinynas" (pagalbinis vadovas) yra internetinis žinynas. Vadovą "Pagalbos žinynas" galite skaityti kompiuterio arba išmaniojo telefono ekrane. Jame rasite daugelio fotoaparato funkcijų išsamių naudojimo instrukcijų.

### **URL:**

http://rd1.sony.net/help/ilc/1410/ h\_zz/

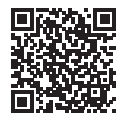

### **Savininko įrašas**

Modelio ir serijos numeriai nurodyti įrenginio apatinėje dalyje. Įrašykite serijos numerį toliau pateiktoje vietoje. Šie numeriai bus reikalingi kiekvieną kartą, kai kreipsitės į "Sony" pardavėją dėl šio gaminio. Modelio nr. ILCA-77M2 Serijos nr.

### **ĮSPĖJIMAS**

**Kad sumažintumėte gaisro arba elektros smūgio pavojų, saugokite įrenginį nuo lietaus arba drėgmės.**

## **SVARBIOS SAUGOS INSTRUKCIJOS –IŠSAUGOKITE ŠIAS INSTRUKCIJAS. PAVOJUS KAD SUMAŽINTUMĖTE GAISRO AR ELEKTROS SMŪGIO PAVOJŲ, VISADA VADOVAUKITĖS ŠIOMIS INSTRUKCIJOMIS.**

Jei kištukas netelpa į maitinimo lizdą, naudokite kištuko adapterį.

## **DĖMESIO**

#### **Maitinimo elementų pakuotė**

Netinkamai naudojama maitinimo elementų pakuotė gali sprogti, užsidegti arba galima patirti cheminį nudegimą. Atsižvelkite į toliau pateiktus perspėjimus.

- Neardykite maitinimo elementų pakuotės.
- Nesutraiškykite maitinimo elementų pakuotės ir saugokite ją nuo smūgių: nedaužykite, nenumeskite ir nelipkite ant jos.
- Venkite trumpojo jungimo ir saugokite, kad jokie metaliniai daiktai neliestų maitinimo elementų jungčių.
- Maitinimo elementų nelaikykite aukštesnėje nei 60 °C temperatūroje, pvz., tiesioginiuose saulės spinduliuose arba saulėkaitoje stovinčiame automobilyje.
- Nedeginkite elementų.
- Jei ličio jonų maitinimo elementai pažeisti arba iš jų liejasi skystis, nelaikykite jų.
- Įkraukite maitinimo elementų pakuotę originaliu "Sony" maitinimo elementų krovikliu arba įrenginiu, kuriuo galima įkrauti maitinimo elementų pakuotę.
- Neleiskite mažiems vaikams laikyti maitinimo elementų pakuotės.
- Maitinimo elementų pakuotė turi būti sausa.
- Pakeiskite maitinimo elementus tokiais pačiais arba atitinkamo, "Sony" rekomenduojamo tipo elementais.
- Išmeskite panaudotą maitinimo elementų pakuotę laikydamiesi instrukcijų.

#### **Maitinimo elementų kroviklis**

Kroviklį prijunkite prie artimiausio sieninio lizdo. Jei įvyko įrenginio gedimas, nedelsdami atjunkite kroviklį nuo sieninio lizdo.

Maitinimo laidas (jei jis pridėtas) skirtas naudoti konkrečiai su šiuo fotoaparatu, todėl jo negalima naudoti su kita elektrine įranga.

### **Informacija klientams Europoje**

#### **Pastaba klientams iš šalių, kuriose taikomos ES direktyvos**

Gamintojas: "Sony Corporation", 1-7-1 Konan Minato-ku Tokyo, 108-0075 Japonija Padalinys, atsakingas už gaminio atitiktį ES reikalavimams: "Sony Deutschland GmbH", Hedelfinger Strasse 61, 70327 Stuttgart, Vokietija

# $\epsilon$

Šiuo dokumentu "Sony Corporation" pareiškia, kad ši įranga atitinka esminius Direktyvos 1999/5/EB reikalavimus ir kitas taikytinas nuostatas. Daugiau informacijos žr. šiuo URL:

http://www.compliance.sony.de/

#### **Pastaba**

Jei dėl statinės elektros arba elektromagnetinių reiškinių nutrūko (nepavyko) duomenų perdavimas, iš naujo paleiskite programą arba atjunkite ir vėl prijunkite ryšio kabelį (USB ir kt.).

Gaminys patikrintas ir nustatyta, kad jis atitinka Elektromagnetinio suderinamumo (EMS) reglamente apibrėžtas normas, taikomas naudojant trumpesnius nei 3 m (9,8 pėdos) jungiamuosius kabelius.

Tam tikro dažnio elektromagnetiniai laukai gali paveikti įrenginio vaizdą ir garsą.

**Išeikvotų maitinimo elementų ir nebereikalingos elektros bei elektroninės įrangos išmetimas (taikoma Europos Sąjungoje ir kitose Europos šalyse, kuriose yra atskiros surinkimo sistemos)**

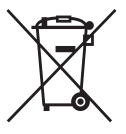

Šis ant gaminio, maitinimo elemento arba jo pakuotės esantis simbolis reiškia, kad gaminio ir maitinimo elemento negalima išmesti kaip buitinių

atliekų. Ant kai kurių maitinimo elementų kartu su šiuo simboliu gali būti nurodytas ir cheminio elemento simbolis. Gyvsidabrio (Hg) arba švino (Pb) cheminių elementų simboliai nurodomi, kai maitinimo elemente yra daugiau nei 0,0005 % gyvsidabrio arba daugiau nei 0,004 % švino. Tinkamai išmesdami gaminius ir maitinimo elementus saugote aplinką ir žmonių sveikatą. Perdirbant medžiagas tausojami gamtiniai ištekliai.

Jei dėl saugumo, veikimo ar duomenų vientisumo priežasčių gaminiams reikalingas nuolatinis ryšys su integruotu maitinimo elementu, maitinimo elementą gali pakeisti tik kvalifikuotas techninės priežiūros specialistas. Kad maitinimo elementas ir elektros bei elektrotechnikos įranga būtų tinkamai utilizuoti, panaudotus gaminius pristatykite į elektros ir elektroninės įrangos surinkimo punktą, kad vėliau jie būtų perdirbti. Informacijos apie kitus maitinimo elementus rasite skyriuje, kuriame aprašoma, kaip saugiai iš gaminio išimti maitinimo elementą. Maitinimo elementus atiduokite į panaudotų baterijų surinkimo punktą, kad vėliau jie būtų perdirbti. Jei reikia išsamesnės informacijos apie šio gaminio ar maitinimo elemento perdirbimą, kreipkitės į vietos valdžios instituciją, buitinių atliekų šalinimo tarnybą arba į parduotuvės, kurioje įsigijote šį gaminį arba maitinimo elementą, darbuotoją.

Išsamios informacijos apie "Wi-Fi" funkcijas ieškokite brošiūroje "Wi-Fi" ryšio / prisijungimo vienu prisilietimu (NFC) vadovas.

<span id="page-3-0"></span>Šios naudojimo instrukcijos skirtos keliems modeliams su skirtingais objektyvais. Modelių pavadinimai skiriasi, jie priklauso nuo pridedamo objektyvo. Kai kurių modelių tam tikrose šalyse ar regionuose nėra.

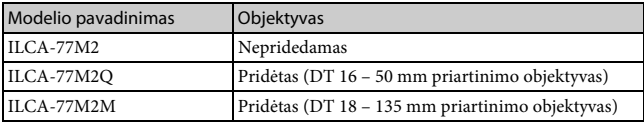

## **Pastabos dėl fotoaparato naudojimo**

#### **Ekrano kalba**

Meniu galite pasirinkti ekrano kalbą.

### **Fotografavimas**

Naudojant šį fotoaparatą galima matyti vaizdą 2 būdais: monitoriuje, pasirinkus monitoriaus režimą, ir vaizdo ieškiklyje, pasirinkus vaizdo ieškiklio režimą.

### **Įtaisytosios fotoaparato funkcijos**

- Šiame vadove aprašyti fotoaparatai, palaikantys 1080 60i ir 1080 50i formatus. Jei norite sužinoti, ar fotoaparatas palaiko 1080 60i, ar 1080 50i formatą, fotoaparato apačioje ieškokite toliau nurodytų ženklų. 1080 60i palaikantis įrenginys: 60i. 1080 50i palaikantis įrenginys: 50i.
- Fotoaparatas palaiko 1080 60p ir 50p filmų formatus. Iki šiol buvo naudojami standartiniai įrašymo režimai – įrašant buvo naudojamas perpynimo metodas, o šiame fotoaparate naudojamas progresinis metodas. Dėl to padidėja raiška ir įrašomas sklandesnis, tikroviškesnis vaizdas.

### **Vaizdų duomenų bazės failo kūrimas**

Jei į fotoaparatą įdėsite atminties kortelę, kurioje nėra vaizdų duomenų bazės failo, ir įjungsite įrenginį, vaizdų duomenų bazės failas bus sukurtas automatiškai, panaudojant atminties kortelės vietą. Šis procesas gali užtrukti ilgai. Negalėsite naudoti fotoaparato, kol jis nebus baigtas. Jei įvyko duomenų bazės failo klaida, eksportuokite visus vaizdus į kompiuterį naudodami programą "PlayMemories Home™" ir suformatuokite atminties kortelę naudodami fotoaparatą.

### **Dėl sugadinto turinio ar įrašymo klaidos patirta žala nebus atlyginta**

"Sony" neatlygins jokios žalos, patirtos nepavykus įrašyti turinio arba praradus ar sugadinus įrašytą turinį dėl fotoaparato ar įrašomos laikmenos gedimo ir pan.

### **Rekomenduojame sukurti atsarginę duomenų kopiją**

Kad neprarastumėte duomenų, visada nukopijuokite juos į kitą laikmeną (sukurkite atsarginę kopiją).

### **Pastabos dėl monitoriaus, elektroninio vaizdo ieškiklio, objektyvo ir vaizdo daviklio**

- LCD monitorius ir elektroninis vaizdo ieškiklis sukurti taikant ypač didelio tikslumo technologijas, todėl efektyviai panaudojama daugiau nei 99,99 % pikselių. Tačiau monitoriuje ir elektroniniame vaizdo ieškiklyje galite nuolat matyti mažų juodų ir (arba) ryškesnių (baltos, raudonos, mėlynos arba žalios spalvos) taškelių. Šie taškeliai yra įprastas gamybos metu atsiradęs reiškinys ir neturi jokios įtakos vaizdams.
- Nelaikykite fotoaparato paėmę už monitoriaus.
- Nelaikykite fotoaparato saulės šviesoje ir ilgai nefotografuokite prieš saulę. Taip galite pažeisti vidinį mechanizmą. Į arti esantį objektą nukreipta saulės šviesa gali sukelti gaisrą.
- Užpakalinėje monitoriaus dalyje ir aplink besisukiojančią vyrių ašį yra pritvirtinta magnetų. Daiktų, kuriuos gali lengvai paveikti magnetas, pvz., lanksčiųjų diskelių arba kredito kortelių, laikykite atokiau nuo monitoriaus.
- Jei fotografuojate esant žemai temperatūrai, ekrane gali susilieti vaizdas. Tai nėra gedimas.

Įjungus fotoaparatą šaltoje aplinkoje, ekranas kurį laiką gali būti tamsus. Kai fotoaparatas sušils, ekranas vėl veiks įprastai.

• Įrašytas vaizdas gali skirtis nuo to, kurį matėte prieš įrašydami.

#### **Pastabos dėl fotografavimo naudojant vaizdo ieškiklį**

Šiame fotoaparate įtaisytas organinis elektroliuminescencinis didelės raiškos ir didelio kontrasto vaizdo ieškiklis. Šio vaizdo ieškiklio pranašumai – platus stebėjimo kampas ir didelis atstumas nuo akies. Dėl gerai suderintų skirtingų elementų, naudojant šio fotoaparato vaizdo ieškiklį patogu matyti vaizdą.

- Vaizdo ieškiklio kampuose matomas vaizdas gali būti šiek tiek iškraipytas. Tai nėra gedimas. Jei norite matyti visą detalią kompoziciją, galite naudoti monitorių.
- Jei žiūrėdami į vaizdo ieškiklį fotoaparatą pakreipsite arba pakelsite akis, vaizdas vaizdo ieškiklyje gali išsikreipti arba pakisti jo spalvos. Tai yra objektyvų ir ekranų ypatybė, o ne gedimas. Fotografuojant rekomenduojame žiūrėti į centrinę vaizdo ieškiklio sritį.
- Kai fotografuojate naudodami vaizdo ieškiklį, gali pasireikšti įvairūs simptomai, pvz., akių skausmas, nuovargis, jūrligė ar pykinimas. Kai fotografuojate naudodami vaizdo ieškiklį, rekomenduojame reguliariai daryti pertraukas.

Reikiama pertraukos trukmė arba dažnis yra individualūs, todėl patariama spręsti savo nuožiūra. Jei jaustumėte diskomfortą, susilaikykite nuo vaizdo ieškiklio naudojimo, kol jūsų būklė nepagerės, ir kreipkitės į gydytoją, jei būtina.

### **Pastabos dėl ilgo įrašymo**

• Atsižvelgiant į fotoaparato ir maitinimo elementų temperatūrą, gali nepavykti įrašyti vaizdo arba maitinimas gali būti automatiškai nutrauktas siekiant apsaugoti fotoaparatą.

Prieš nutraukiant maitinimą arba panaikinant filmų įrašymo galimybę, ekrane bus pateiktas pranešimas. Tokiu atveju nebandykite įjungti fotoaparato ir palaukite, kol jis ir maitinimo elementai atvės. Jei įjungsite fotoaparatą, kol jis ir maitinimo elementai nebus pakankamai atvėsę, fotoaparatas gali vėl išsijungti arba negalėsite įrašyti filmų.

- Jei aplinkos temperatūra aukšta, fotoaparato temperatūra kyla greitai.
- Pakilus fotoaparato temperatūrai gali pablogėti vaizdo kokybė. Rekomenduojama prieš fotografuojant palaukti, kol fotoaparato temperatūra sumažės.
- Fotoaparato paviršius gali įkaisti. Tai nėra gedimas.

### **Pastabos dėl AVCHD filmų importavimo į kompiuterį**

Jei reikia importuoti AVCHD filmus į kompiuterį, naudokite programą "PlayMemories Home", kurią galite atsisiųsti iš šios svetainės: www.sony.net/pm/

### **Pastabos dėl blykstės**

- Neneškite fotoaparato laikydami už blykstės įrenginio, taip pat per stipriai jo nespauskite.
- Į atidarytą blykstės įrenginį patekęs vanduo arba smėlis gali sukelti gedimą.
- Nuleisdami blykstę pirštus laikykite atokiai.

### **Pastabos dėl filmų leidimo kituose įrenginiuose**

- Įrašant AVCHD formato vaizdus šiuo fotoaparatu, naudojamas standartas "MPEG-4 AVC/H.264 High Profile". Šiuo fotoaparatu įrašytu AVCHD formato filmų negalima paleisti šiuose įrenginiuose:
	- įrenginiuose, kurie palaiko AVCHD formatą, bet nepalaiko "High Profile" standarto;
	- įrenginiuose, kurie nepalaiko AVCHD formato.

Įrašant MP4 formato vaizdus šiuo fotoaparatu, taip pat naudojamas standartas "MPEG-4 AVC/H.264 Main Profile". Dėl to šiuo fotoaparatu įrašytų MP4 formato filmų negalima paleisti įrenginiuose, kuriuose nepalaikomas standartas MPEG-4 AVC/H.264.

- HD (didelės raiškos) vaizdo kokybe įrašytus diskus galima atkurti tik įrenginiuose, kurie palaiko AVCHD formatą. HD vaizdo kokybe įrašytų diskų negalima atkurti DVD leistuvais ar įrašymo įrenginiais, nes šie įrenginiai nepalaiko AVCHD formato. Be to, gali nepavykti išimti HD vaizdo kokybės diskų iš DVD leistuvų ar įrašymo įrenginių.
- 1080 60p / 1080 50p formatu įrašytus filmus galima paleisti tik įrenginiuose, kurie palaiko 1080 60p / 1080 50p formatą.

### **Įspėjimas dėl autorių teisių**

Televizijos laidos, filmai, vaizdajuostės ir kitas turinys gali būti saugomas autorių teisių. Neteisėtai įrašydami tokį turinį galite pažeisti autorių teisių įstatymus.

### **Šiame vadove pateikti vaizdai**

Šiame vadove pateikti pavyzdiniai vaizdai yra reprodukcijos, o ne tikri šiuo fotoaparatu nufotografuoti vaizdai.

### **Pastaba dėl šiame vadove pateiktos duomenų specifikacijos**

Jei šiame vadove nenurodyta kitaip, charakteristikos ir specifikacijos duomenys nustatyti įprastinėje 25 °C aplinkos temperatūroje, naudojant maitinimo elementus, kurie buvo visiškai įkrauti (kol išsijungė lemputė CHARGE).

### **Kaip laikinai išjungti belaidžio tinklo**  funkcijas ("Wi-Fi", NFC ir kt.)

Prieš skrisdami lėktuvu ir panašiomis aplinkybėmis galite laikinai išjungti visas belaidžio tinklo funkcijas. Pasirinkite MENU  $\rightarrow \mathbb{R}$  [Wireless]  $\rightarrow$ [Airplane Mode]  $\rightarrow$  [On]. Jei [Airplane Mode] nustatytas kaip [On], ekrane bus rodomas ženklas <a>
(lėktuvas).

### **Pastabos dėl belaidžio LAN**

"Sony" neatsako už nuostolius ar gedimus, patirtus dėl pamesto ar pavogto fotoaparato neteisėto naudojimo ar neteisėtai naudojant fotoaparatą kaip registruotąjį prieigos tašką.

## **Pateiktų elementų tikrinimas**

Pirmiausia pasižiūrėkite, koks fotoaparato modelio pavadinimas [\(4 psl.\)](#page-3-0). Pridedami priedai priklauso nuo modelio.

Skliaustuose nurodytas skaičius reiškia pateiktų elementų kiekį.

### **Pridedama prie visų modelių:**

- Fotoaparatas (1)
- BC-VM10A Maitinimo elementų kroviklis (1)

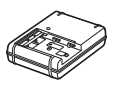

• Maitinimo laidas (1)\* (nepridedamas įsigyjant fotoaparatą JAV ir Kanadoje)

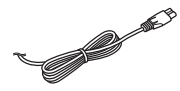

- \* Su fotoaparatu galite gauti kelis maitinimo laidus. Pasirinkite laidą, kurį galima naudoti jūsų šalyje ar regione.
- Įkraunamų maitinimo elementų pakuotė NP-FM500H (1)

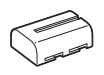

• "Micro USB" kabelis (1)

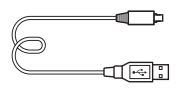

• Dirželis, kuriuo fotoaparatas kabinamas ant peties (1)

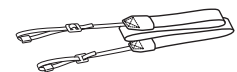

Nurodymus, kaip pritvirtinti dirželį prie fotoaparato, rasite [14](#page-13-0) psl.

• Korpuso dangtelis (1) (uždėtas ant fotoaparato)

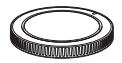

- Jungties dangtelis (1) (uždėtas ant fotoaparato)
- Okuliaro antdėklas (1) (uždėtas ant fotoaparato)
- Naudojimo instrukcija (1) (šis vadovas)
- "Wi-Fi" ryšio / prisijungimo vienu prisilietimu (NFC) vadovas (1) Šiame vadove aprašomos funkcijos, kurios veikia naudojant "Wi-Fi" ryšį.

### **ILCA-77M2Q:**

• DT 16-50 mm priartinimo objektyvas (1) / priekinis objektyvo dangtelis (1) / užpakalinis objektyvo dangtelis (1) / objektyvo gaubtas (1)

### **ILCA-77M2M:**

• DT 18-135 mm priartinimo objektyvas (1) / priekinis objektyvo dangtelis (1) / užpakalinis objektyvo dangtelis (1) / objektyvo gaubtas (1)

## **Dalys**

Išsamios informacijos apie dalių naudojimą ieškokite skliaustuose nurodytuose puslapiuose.

## **Priekis**

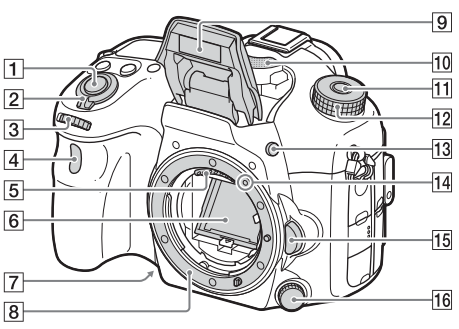

- A Užrakto mygtukas [\(30\)](#page-29-0)
- **2** Maitinimo jungiklis [\(28\)](#page-27-0)
- **3** Priekinis valdymo ratukas [\(17\)](#page-16-0)
- **4** Nuotolinis jutiklis
- E Objektyvo kontaktai\*
- $\overline{B}$  Veidrodis<sup>\*</sup>
- G Peržiūros mygtukas
- $\boxed{8}$  Montavimo jungtis
- <sup>9</sup> Imontuota blykstė\*
	- Norėdami naudoti blykstę paspauskite (blykstės iškilimo) mygtuką.
	- Kai blykstės nenaudojate, įspauskite ją atgal į fotoaparato korpusą.
- $\P$ 0 Mikrofonas\*\*
- <sup>[1]</sup> Režimo parinkiklio užrakto atleidimo mygtukas ([30](#page-29-0), [34\)](#page-33-0)
- 12 Režimo rankenėlė [\(34\)](#page-33-0)
- 13  $\frac{1}{2}$  (blykstės iškilimo) mygtukas
- 14 Tvirtinimo žymė [\(26\)](#page-25-0)
- 15 Objektyvo atleidimo mygtukas [\(27\)](#page-26-0)
- P Fokusavimo režimo rankenėlė
- **\* Tiesiogiai nelieskite kontaktų.**
- **\*\* Įrašydami filmą neuždenkite šios dalies. Ją uždengę galite girdėti triukšmą arba gali sumažėti garsumas.**

## **Užpakalinė dalis**

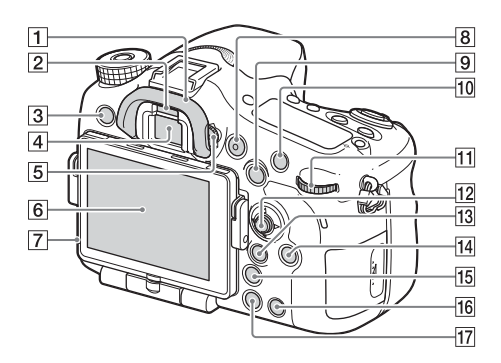

- 1 Apsauginis dangtelis
- 2 Akies jutiklis
- 3 Mygtukas MENU [\(19\)](#page-18-0)
- <sup>4</sup> Vaizdo ieškiklis\*
	- Pažiūrėjus į vaizdo ieškiklį, suaktyvinamas vaizdo ieškiklio režimas, o patraukus veidą nuo vaizdo ieškiklio, ekranas vėl veikia monitoriaus režimu.
- E Dioptrijų reguliavimo rankenėlė
	- Sukite dioptrijų reguliavimo rankenėlę, kol vaizdo ieškiklyje matysite aiškų vaizdą.

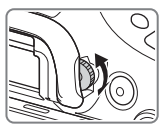

- **6** Monitorius
- G Šviesos daviklis
- 8 Mygtukas MOVIE [\(31\)](#page-30-0)
- **9** Fotografavimas: AEL (AE užrakto) / SLOW SYNC mygtukas Jei norite peržiūrėti vaizdus: **[54]** (vaizdų rodyklės) mygtukas.
- 10 Fotografavimas: AF/MF (automatinio fokusavimo / neautomatinio fokusavimo) mygtukas Jei norite peržiūrėti vaizdus: (padidinimo) mygtukas.
- <sup>11</sup> Užpakalinis valdymo ratukas [\(17\)](#page-16-0)
- 12 Kryptinis valdiklis
- 13 Fotografavimas: Fn (funkcijos) mygtukas [\(18\)](#page-17-0) Jei norite peržiūrėti vaizdus: mygtuką  $\bigotimes$  (Send to Smartphone).
	- Paspausdami šį mygtuką galite atidaryti [siųsti į išmanųjį telefoną] ekraną.
	- Pritvirtinus vertikalią rankeną (parduodama atskirai) ir paspaudus ant jos esantį mygtuką (vaizdo pasukimas) atidaromas ekranas [Send to Smartphone].
- 14 DISP (ekrano) mygtukas
- $\overline{15}$   $\overline{2}$  (sumaniojo telekeitiklio) mygtukas
- $\boxed{16}$  C (pasirinktinis) mygtukas Jei norite peržiūrėti vaizdus: mygtuką (naikinti) [\(33\).](#page-32-0)
- Q (atkūrimo) mygtukas [\(32\)](#page-31-0)
- **\* Šios dalies negalima liesti.**

## **Viršus**

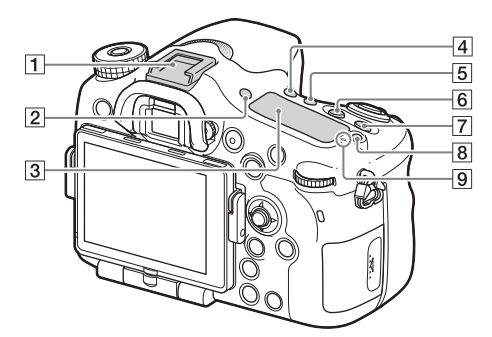

- $\boxed{1}$  "Multi Interface Shoe" jungtis\*
- 2 Mygtukas FINDER/MONITOR
- 3 Ekrano skydelis
- $\boxed{4}$  ( $\bigcirc$ ) /  $\boxed{0}$  (pavaros režimo) mygtukas
- E WB (baltos spalvos balanso) mygtukas
- F (ekspozicijos) mygtukas
- 7 Mygtukas ISO
- 8 Ekrano skydelio apšvietimo mygtukas
- $\boxed{9}$   $\rightarrow$  Vaizdo daviklio padėties žymė

\* Jei reikia daugiau informacijos apie priedus, kuriuos galima prijungti prie kelių sąsajų jungties, apsilankykite savo šalies "Sony" svetainėje arba kreipkitės į "Sony" pardavėją ar vietinį įgaliotąjį "Sony" techninės priežiūros centrą. Taip pat galima naudoti "Accessory Shoe" priedus. Negalime garantuoti, kad kitų gamintojų priedai tinkamai veiks.

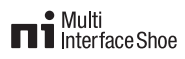

**Accessory Shoe** 

## **Šonai / apačia**

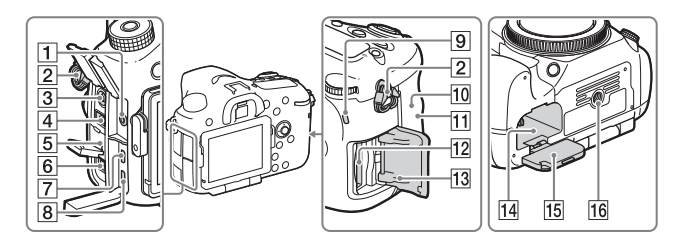

- **1** Mikrofono lizdas
	- Prijungus išorinį mikrofoną, vidinis mikrofonas automatiškai išjungiamas. Jei išorinis mikrofonas maitinamas iš prijungto įrenginio, jo maitinimas bus tiekiamas iš fotoaparato.
- <span id="page-13-0"></span><sup>2</sup> Dirželio, kuriuo fotoaparatas kabinamas ant peties, kabliukai
	- Pritvirtinkite abu dirželio galus prie fotoaparato.

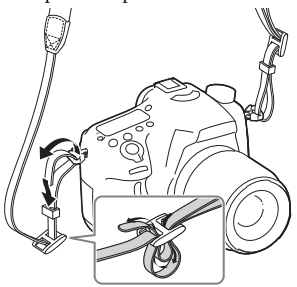

- 3  $\frac{1}{2}$  (blykstės sinchronizavimo) kontaktas
- **4** REMOTE kontaktas
	- Jei prie fotoaparato norite prijungti RM-L1AM Nuotolinio valdymo įrenginys (parduodama atskirai), ant Nuotolinio valdymo įrenginys kištuko esančią žymą sulygiuokite su REMOTE kontakto žyma ir prijunkite kištuką prie REMOTE kontakto. Įsitikinkite, kad Nuotolinio valdymo įrenginys laidas nukreiptas į priekį.
- **5** Garsiakalbis
- 6 DC IN kontaktas
	- Jei prie fotoaparato norite prijungti AC-PW10AM kintamosios srovės adapterį (parduodama atskirai), išjunkite fotoaparatą ir kintamosios srovės adapterio jungtį prijunkite prie fotoaparato DC IN kontakto.
- 7 HDMI mikrolizdas
- 8 Kelių jungčių USB jungtis / USB mikrojungtis\*
	- Galima prijungti įrenginį su USB mikrojungtimi.
- <span id="page-14-0"></span>**9** Prieigos lemputė

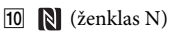

- Šis ženklas parodo sąlyčio tašką, kuris reikalingas norint sujungti fotoaparatą ir išmanųjį telefoną, kuriame įgalintas NFC. Informacijos, kaip surasti (ženklo N) vietą ant išmaniojo telefono, ieškokite išmaniojo telefono naudojimo instrukcijoje.
- NFC (Near Field Communication) yra tarptautinis standartas, apibrėžiantis artimojo nuotolio belaidžio ryšio technologiją.
- 11 "Wi-Fi" jutiklis (įmontuotas)
- 12 Atminties kortelės lizdas [\(23\)](#page-22-0)
- 13 Atminties kortelės dangtelis [\(23\)](#page-22-0)
- 14 Maitinimo elemento lizdas [\(23\)](#page-22-0)
- 15 Maitinimo elemento dangtelis [\(23\)](#page-22-0)
- 16 Trikojo lizdo anga
	- Naudokite trikojį, kurio varžtas trumpesnis nei 5,5 mm (7/32 col.). Priešingu atveju fotoaparatas nebus gerai pritvirtintas ir galite jį apgadinti.

\* Jei reikia daugiau informacijos apie priedus, kuriuos galima prijungti prie kelių jungčių / USB mikrojungties, apsilankykite "Sony" svetainėje arba kreipkitės į "Sony" pardavėją ar vietinį įgaliotąjį "Sony" techninės priežiūros centrą.

## **Objektyvas**

DT 16-50mm F2.8 SSM (Pridedamas prie ILCA-77M2Q)

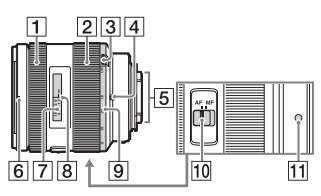

DT 18-135mm F3.5-5.6 SAM (Pridedamas prie ILCA-77M2M)

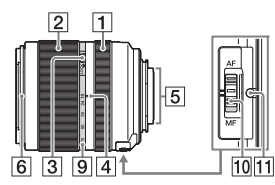

- A Fokusavimo žiedas
- B Priartinimo žiedas
- **[3]** Priartinimo užrakto jungiklis
- <sup>[4]</sup> Židinio nuotolio žymė
- <sup>5</sup> Objektyvo kontaktai\*
- 6 Objektyvo gaubto žymė
- G Atstumo matavimo skalė
- 8 Atstumo matavimo žymė
- **9** Židinio nuotolio skalė
- 10 Fokusavimo režimo jungiklis
- **11** Tvirtinimo žymė
- **\* Šios dalies negalima liesti.**
- DT 16-50mm F2.8 SSM / DT 18-135mm F3.5-5.6 SAM yra skirti Sony A-mount fotoaparatams (modeliams, kuriuose sumontuotas APS-C dydžio vaizdo daviklis). Prie 35 mm formato fotoaparatų šių objektyvų montuoti negalima.
- Kaip naudoti ne DT 16-50mm F2.8 SSM / DT 18-135mm F3.5-5.6 SAM, o kitokius objektyvus, žr. prie jų pridėtose naudojimo instrukcijose.

## **Kaip naudoti fotoaparatą**

## **Kaip naudoti kryptinį valdiklį**

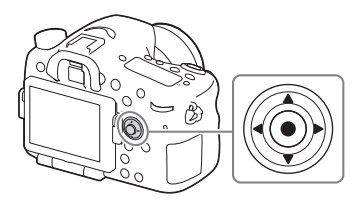

- Norėdami pajudinti pasirinkimo rėmelį, paspauskite kryptinio valdiklio viršutinę / apatinę / kairiąją / dešiniąją sritį. Norėdami nustatyti pasirinktą elementą, paspauskite ● kryptinio valdiklio centre. Šiame vadove kryptinio valdiklio viršutinę / apatinę/ kairiąją / dešiniąją sritis žymi  $\triangle/\nabla/\blacktriangle/\blacktriangleright$ .
- Nustačius atkūrimo režimą ir paspaudžiant kryptinio valdiklio sritis  $\blacktriangleleft/\blacktriangleright$ , atidaromas ankstesnis arba paskesnis vaizdas.
- Pagal numatytuosius nustatymus [Standard] funkcija yra priskirta sričiai  $\bullet$  kryptinio valdiklio centre. Paspaudus  $\bullet$ , suaktyvinama automatinio fokusavimo funkcija ir fotoaparatas sufokusuoja centrinėje monitoriaus srityje esančius objektus.

## <span id="page-16-0"></span>**Kaip naudoti priekinį / užpakalinį valdiklį**

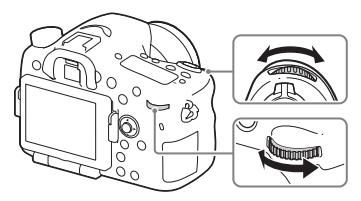

Galite pasukti priekinį arba užpakalinį valdiklį, jei norite iškart pakeisti reikiamus kiekvieno fotografavimo režimo nustatymus.

## <span id="page-17-0"></span>**Funkcijų pasirinkimas naudojant mygtuką "Fn" (funkcija)**

Šis mygtukas naudojamas nustatyti dažnai fotografuojant naudojamas funkcijas arba jas įvykdyti, išskyrus ekrano "Quick Navi" funkcijas.

- **1 Jei norite, kad ekranas veiktų ne [For viewfinder], o kitu režimu, paspauskite mygtuką DISP.**
- **2** Paspausite mygtuką "Fn".

**3 Norimas elementas pasirenkamas paspaudžiant kryptinio valdiklio sritį**  $\triangle$ /**V**/**4**/**b**.

Parodomas nustatymų ekranas.

- **4 Pasukdami priekinį valdiklį pasirinkite norimą nustatymą, tada paspauskite kryptinio valdiklio sriti** $\bullet$ .
	- Kai kurias nustatymų vertes galima tiksliai reguliuoti pasukant galinį valdiklį.

### **Kaip nustatyti atskirus tam tikro ekrano nustatymus**

Atlikdami 3 veiksmą pasirinkite nustatymo elementą ir paspauskite kryptinio valdiklio  $sriti$ , kad perjungtumėte į tam tikro nustatymo elemento ekraną. Nustatykite elementus laikydamiesi valdymo vadove pateiktų nurodymų.

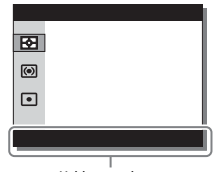

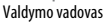

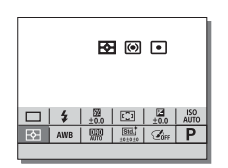

## <span id="page-18-0"></span>**Funkcijos, kurias galima pasirinkti mygtuku MENU**

Galite nustatyti pagrindinius viso fotoaparato nustatymus arba vykdyti funkcijas, pvz., fotografuoti, atkurti ar atlikti kitus veiksmus.

## **1 Paspauskite mygtuką MENU, kad būtų rodomas meniu ekranas.**

**2 Paspausdami kryptinio valdiklio sritį**  $\triangle$ / $\nabla$ / $\triangle$ / $\rho$  pasirinkite norimą **nustatymo elementą ir paspauskite** z **kryptinio valdiklio centre.**

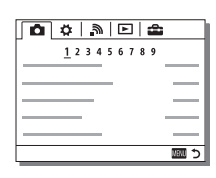

• Pasirinkite piktogramą ekrano viršuje ir paspausdami kryptinio valdiklio sritį  $\blacktriangleleft$ / $\blacktriangleright$ pereikite prie kito MENU elemento.

## **3** Pasirinkite nustatymo vertę, tada paspausdami ● ją patvirtinkite.

### **Kaip pateikti plytelių meniu**

Leidžiama pasirinkti, ar paspaudus mygtuką MENU visada pateikiamas pirmasis meniu ekranas.

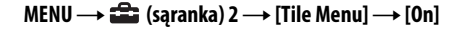

## **Integruoto vadovo naudojimas**

Galite naudodami [Custom Key Settings] priskirti integruotą vadovą norimam mygtukui.

Integruotas vadovas pateikia dabar pasirinktos meniu funkcijos ar nustatymo paaiškinimus.

## **1** Pasirinkite mygtuką MENU →  $\bf$  (tinkinti nustatymai) 6 → **[Custom Key Settings]** t **norimas mygtukui priskirti funkcijas** t **[In-Camera Guide].**

Paspauskite mygtuką MENU ir naudodami kryptinį valdiklį pasirinkite MENU elementą, kurio paaiškinimą norite perskaityti, tada paspauskite mygtuką, kuriam priskirta [In-Camera Guide].

## **Maitinimo elementų įkrovimas**

Pirmą kartą naudodami kamerą, įkraukite maitinimo elementų pakuotę "NP-FM500H InfoLITHIUM™" (pridedama).

Maitinimo elementų pakuotę "InfoLITHIUM" galima įkrauti net tada, kai ji nėra visiškai iškrauta.

Ją taip pat galima naudoti nevisiškai įkrovus.

Įkrauta maitinimo elementų pakuotė po truputį išsikrauna, net jei nėra naudojama. Kad galėtumėte fotografuoti nuolat, prieš fotografuodami įkraukite maitinimo elementų pakuotę.

## **1 Į maitinimo elementų kroviklį įdėkite maitinimo elementų pakuotę.**

Stumkite maitinimo elementų pakuotę, kol pasigirs spragtelėjimas.

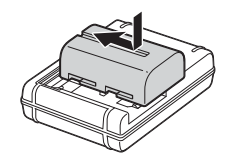

## **2 Maitinimo elementų kroviklį prijunkite prie sieninio maitinimo lizdo.**

Dega: kraunama Nedega: įkrauta

Visiško visisko<br>ikrovimo laikas Apytiksl. 175 min.

- Įkraunant visiškai išsikrovusią maitinimo elementų pakuotę 25 °C temperatūroje.
- Baigus krauti CHARGE lemputė užgęsta.

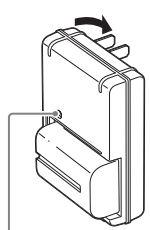

Lemputė CHARGE

**JAV ir Kanadoje**

**Visose šalyse / regionuose, išskyrus JAV ir Kanadą**

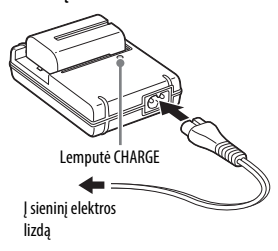

#### **Pastabos**

- Įkrovimo laikas skiriasi, priklausomai nuo maitinimo elementų pakuotės įkrovimo lygio arba įkrovimo sąlygų.
- Naudokite tik originalias "Sony" pagamintas maitinimo elementų pakuotes.
- Rekomenduojame maitinimo elementų pakuotę krauti kambario temperatūroje nuo 10 °C iki 30 °C. Jei temperatūra bus ne tokia, kaip nurodyta, gali nepavykti tinkamai įkrauti maitinimo elementų pakuotės.
- Maitinimo elementų kroviklį prijunkite prie artimiausio sieninio maitinimo lizdo.

## <span id="page-22-0"></span>**Maitinimo elementų pakuotės / atminties kortelės įdėjimas (parduodama atskirai)**

- **1 Pastumkite maitinimo elementų dangtelio atidarymo slankiklį ir atidarykite dangtelį.**
- 
- **2 Užtikrintai, maitinimo elementu spausdami užrakto svirtelę, iki galo įstumkite maitinimo elementų pakuotę.**

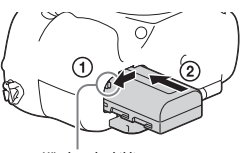

Užrakto slankiklis

**3 Uždarykite dangtelį.**

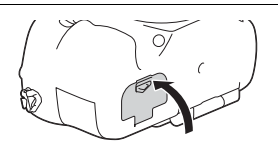

**4 Pastumkite atminties kortelės dangtelį ir jį atidarykite.**

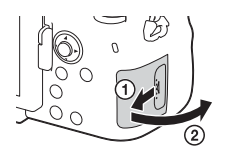

## **5 Įdėkite atminties kortelę.**

• Įdėję atminties kortelę, kad nusklembtas kampas būtų orientuotas, kaip parodyta, stumkite ją, kol užsifiksuos (pasigirs spragtelėjimas).

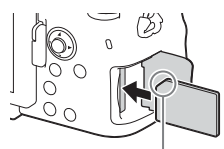

Įsitikinkite, kad rantyto kampo kryptis yra tinkama

## **6 Uždarykite dangtelį.**

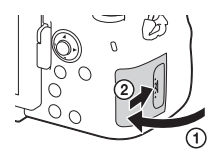

## **Kaip išimti maitinimo elementų pakuotę**

Išjunkite fotoaparatą ir paslinkite užrakto slankiklį rodyklės kryptimi. Stenkitės, kad maitinimo elementų pakuotė nenukristų.

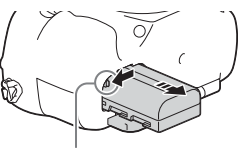

Užrakto slankiklis

### **Atminties kortelės išėmimas**

Įsitikinkite, kad prieigos lemputė [\(15 psl.\)](#page-14-0) nešviečia, tada atidarykite dangtelį ir paspauskite atminties kortelę.

## **Kaip patikrinti maitinimo elementų įkrovimo lygį**

Pridėta maitinimo elementų pakuotė yra ličio jonų maitinimo elementų pakuotė, perduodanti informaciją apie veikimo būseną į fotoaparatą. Atsižvelgiant į fotoaparato veikimo būseną, procentais nurodoma maitinimo elementų veikimo trukmė (įkrovimo lygis).

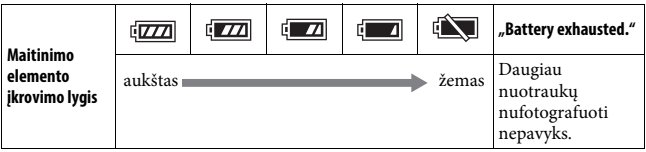

### **Galimos naudoti atminties kortelės**

Šiame fotoaparate galima naudoti toliau nurodytų tipų atminties korteles. Tačiau negarantuojama, kad visų tipų atminties kortelės veiks tinkamai.

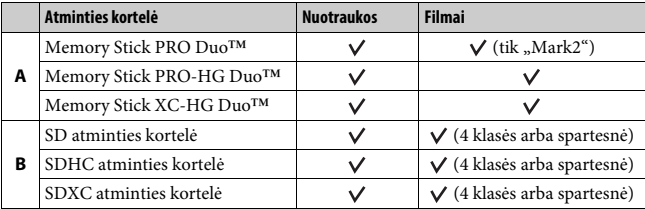

- Lentelėje pateikti gaminiai šiame vadove bendrai vadinami, kaip nurodyta toliau. A: "Memory Stick PRO Duo" laikmena **B**: SD kortelė
- Į fotoaparatą galima dėti su UHS-I suderinamas SD korteles.

#### **Pastabos**

• "Memory Stick XC-HG Duo" laikmena arba SDXC atminties kortelėje įrašytų vaizdų negalima importuoti į su "exFAT"\* nesuderinamus kompiuterius ar AV įrenginius arba juose paleisti. Prieš jungdami įrenginį prie fotoaparato įsitikinkite, kad jis suderinamas su "exFAT". Fotoaparatą prijungus prie nesuderinamo įrenginio gali būti pateiktas raginimas suformatuoti kortelę.

Atsakydami į šį raginimą niekada neformatuokite kortelės, nes tai atlikus ištrinami visi kortelėje saugomi duomenys.

\* "exFAT" yra failų sistema, naudojama "Memory Stick XC-HG Duo" laikmena ir SDXC atminties kortelėse.

## <span id="page-25-0"></span>**Objektyvo uždėjimas**

Prieš uždėdami arba nuimdami objektyvą nustatykite fotoaparato maitinimo jungiklį į padėtį OFF.

**1 Nuimkite fotoaparato korpuso dangtelį ir užpakalinį objektyvo dangtelį.**

- Objektyvą keiskite greitai ir nedulkėtose vietose, kad į fotoaparato vidų nepatektų dulkių ar nešvarumų.
- Fotografuodami nuimkite priekinį objektyvo dangtelį.

Priekinis objektyvo dangtelis

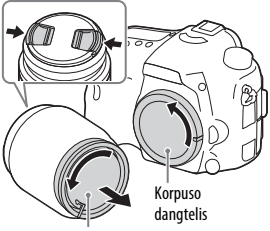

Užpakalinis objektyvo dangtelis

## **2 Objektyvą sumontuokite sulygindami oranžines žymes (montavimo žymes), esančias ant objektyvo ir fotoaparato.**

• Fotoaparatą laikykite nukreipę objektyvą žemyn, kad į fotoaparato vidų nepatektų dulkių.

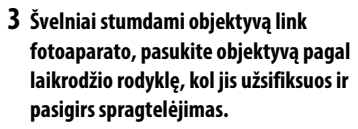

• Objektyvą uždėkite tiesiai.

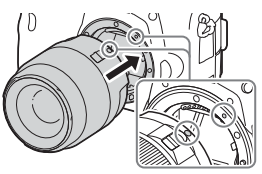

Oranžinės žymės

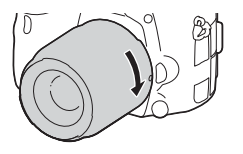

#### **Pastabos**

- Uždėdami objektyvą nepaspauskite objektyvo atleidimo mygtuko.
- Uždėdami objektyvą nenaudokite jėgos.
- "E-mount" objektyvų prie šio fotoaparato montuoti negalima.
- Norėdami naudoti objektyvą, kuriam skirtas trikojo lizdas, pritvirtinkite objektyvą prie pridėto trikojo lizdo, kad būtų lengviau išlaikyti objektyvo pusiausvyrą.
- Kai nešate fotoaparatą su pritvirtintu objektyvu, tvirtai laikykite ir fotoaparatą, ir objektyvą.
- Objektyvo nelaikykite paėmę už dalies, kuri išlenda reguliuojant priartinimą ar fokusuojant.

### <span id="page-26-0"></span>**Kaip nuimti objektyvą**

**1 Įspauskite objektyvo atleidimo mygtuką iki galo ir sukite objektyvą prieš laikrodžio rodyklę, kol jis sustos.**

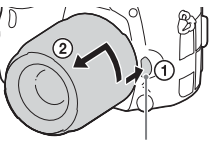

Objektyvo atleidimo mygtukas

## **2 Uždėkite priekinį ir užpakalinį objektyvo dangtelius ir fotoaparato korpuso dangtelį.**

• Prieš uždėdami nuvalykite nuo jų dulkes.

### **Pastabos apie objektyvo keitimą**

Jei keičiant objektyvą į fotoaparato vidų patektų dulkių ar nešvarumų ir jie prikibtų prie vaizdo daviklio (įtaiso, šviesą paverčiančio elektros signalu) paviršiaus, vaizduose gali būti matoma tamsių dėmių, atsižvelgiant į fotografavimo aplinką.

Fotoaparate yra apsaugos nuo dulkių funkcija, neleidžianti dulkėms patekti ant vaizdo daviklio. Tačiau uždėdami / nuimdami objektyvą visada jį keiskite greitai ir nedulkėtose vietose.

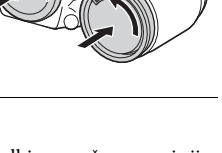

## <span id="page-27-0"></span>**Laiko ir datos nustatymas**

Pirmą kartą įjungus fotoaparatą arba suaktyvinus funkcijas, pateikiamas datos ir laiko nustatymo ekranas.

## **1 Norėdami įjungti fotoaparatą, maitinimo jungiklį nustatykite į padėtį ON.**

Pateikiamas datos ir laiko nustatymo ekranas.

- Norėdami išjungti fotoaparatą, maitinimo jungiklį nustatykite į padėtį OFF.
- **2 Patikrinkite, ar ekrane pasirinkta [Enter], tada paspauskite kryptinio valdiklio sriti**<sup>.</sup>

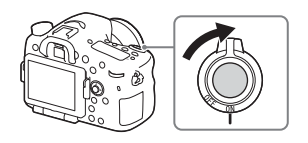

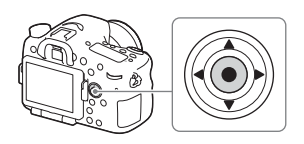

- **3** Pasirinkite norimą vietovę ir paspauskite  $\bullet$ .
- **4 Paspausdami kryptinio valdiklio sritį ▲/▼ pasirinkite nustatymo elementa ir paspauskite ·.**
- **5** Paspausdami kryptinio valdiklio sritį  $\triangle/\blacktriangledown/\blacktriangle/\blacktriangleright$  pasirinkite norimą **nustatyma ir paspauskite •.**

**6 Pakartodami 4–5 žingsnius nustatykite kitus elementus, o tada pasirinkite [Enter] ir paspauskite ●.** 

### **Kaip atšaukti datos ir laiko nustatymo veiksmą**

Paspausite mygtuką MENU.

## **Datos / laiko nustatymas iš naujo**

Datos ir laiko sąrankos ekranas parodomas automatiškai pirmą kartą įjungus fotoaparatą arba kai atsarginis įkraunamas maitinimo elementas iškraunamas. Norėdami nustatyti datą ir laiką, naudokite meniu.

### **Mygtukas MENU → the (saranka) 4 → [Date/Time Setup] arba [Area Setting]**

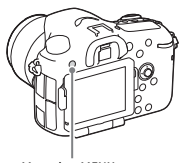

Mygtukas MENU

### **Datos ir laiko nustatymo išlaikymas**

Šiame fotoaparate integruotas įkraunamas maitinimo elementas, kad datos ir laiko nustatymai būtų išlaikyti nepaisant to, ar maitinimas įjungtas ir maitinimo elementas įdėtas.

## <span id="page-29-0"></span>**Fotografavimas**

Veikdamas automatiniu režimu fotoaparatas išanalizuoja objektą ir leidžia fotografuoti taikant atitinkamus nustatymus.

## **1 Norėdami įjungti fotoaparatą, maitinimo jungiklį nustatykite į padėtį ON.**

## **2 Režimo ratuką nustatykite į padėtį (automatinis režimas).**

• Spausdami režimo ratuko užrakto atleidimo mygtuką, esantį režimo ratuko viduryje, sukite režimo ratuką.

## **3 Laikydami fotoaparatą žiūrėkite per vaizdo ieškiklį.**

jei naudojate priartinantį objektyvą, reguliuodami priartinimo žiedą nustatykite tinkamą objekto dydį.

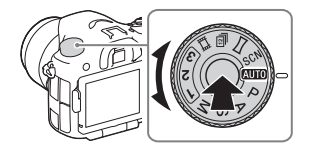

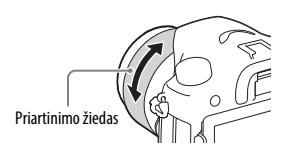

## **4 Iki pusės nuspauskite užrakto mygtuką, kad sufokusuotumėte vaizdą.**

• Kai vaizdas bus sufokusuotas, pasigirs pyptelėjimas ir įsižiebs indikatorius  $\bullet$  arba  $\circledast$ .

### **5 Iki galo nuspauskite užrakto mygtuką, kad nufotografuotumėte vaizdą.**

• Jei [Auto Obj. Framing] nustatytas kaip [Auto], fotografuojant veidus, artimus (makro) objektus arba [Lock-on AF] sekamus objektus, fotoaparatas išanalizuoja sceną ir automatiškai apkarpo užfiksuotą vaizdą, kad kompozicija būtų tinkama. Įrašomi abu vaizdai – ir pradinis, ir apkarpytas.

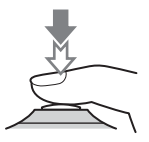

## <span id="page-30-0"></span>**Filmų įrašymas**

## **1 Režimo ratuką nustatykite į padėtį (filmas).**

• Jei [MOVIE Button] nuostata yra [Always], filmų įrašymo funkciją galima įjungti fotoaparatui veikiant bet kuriuo fotografavimo režimu.

## **2 Norėdami pradėti įrašyti, paspauskite mygtuką MOVIE.**

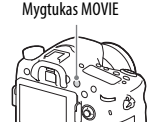

## **3 Norėdami sustabdyti įrašymą, dar kartą paspauskite mygtuką MOVIE.**

### **Pastabos**

- Įrašant filmą gali būti įrašytas veikiančio fotoaparato garsas. Garso įrašymą galite išjungti [Audio Recording] nustatydami kaip [Off].
- Filmo nepertraukiamo įrašymo laikas priklauso nuo aplinkos temperatūros arba fotoaparato būklės. Žr. ["Pastabos apie nepertraukiamą filmų įrašymą](#page-44-0)" [\(45 psl.\).](#page-44-0)
- Kai rodoma piktograma []], fotoaparato temperatūra yra per aukšta. Išjunkite fotoaparatą ir palaukite, kol jo temperatūra nukris.
- Jei nepertraukiamai įrašote ilgą laiką, galite pajusti, kad fotoaparatas įšilo. Tai normalu. Taip pat gali pasirodyti "Internal temp. high. Allow it to cool.". Tokiu atveju išjunkite fotoaparatą ir palaukite, kol jis vėl bus parengtas fotografuoti.

## <span id="page-31-0"></span>**Vaizdų atkūrimas**

## **1 Paspauskite mygtuką .**

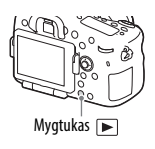

## **2 Paspausdami kryptinio valdiklio sritį** b**/**B **pasirinkite vaizdą.**

- Norėdami atkurti filmus paspauskite $\bullet$  ant kryptinio valdiklio.
- Jei, atkurdami filmą, paspausite kryptinio valdiklio sriti  $\nabla$ , bus atidarytas valdymo skydelis.

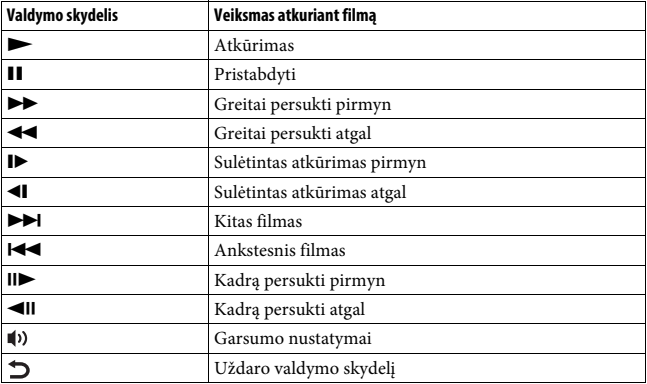

### **Pastabos**

• Kitais įrenginiais įrašytų filmų gali nepavykti atkurti šiuo fotoaparatu.

## <span id="page-32-0"></span>**Vaizdų naikinimas**

Panaikinę vaizdą, jo atkurti negalėsite. Prieš tęsdami įsitikinkite, kad vaizdą norite panaikinti.

**1 Kol rodomas norimas panaikinti vaizdas, paspauskite mygtuką (naikinti).**

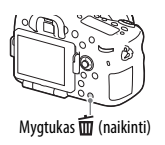

## **2 Paspausdami ▲/▼** ant kryptinio valdiklio pasirinkite [Delete] **ir paspauskite •.**

• Norėdami vienu metu panaikinti kelis vaizdus, pasirinkite mygtuką  $MENU \rightarrow \blacksquare$  (atkūrimas) 1  $\rightarrow$  [Delete].

### **Pastabos**

• Apsaugotų vaizdų panaikinti negalima.

## <span id="page-33-0"></span>**Fotografavimo režimo pasirinkimas**

**Spausdami režimo ratuko užrakto atleidimo mygtuką, esantį režimo ratuko viduryje, sukite režimo ratuką.**

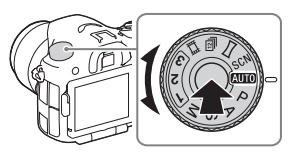

Galimi toliau nurodyti fotografavimo režimai.

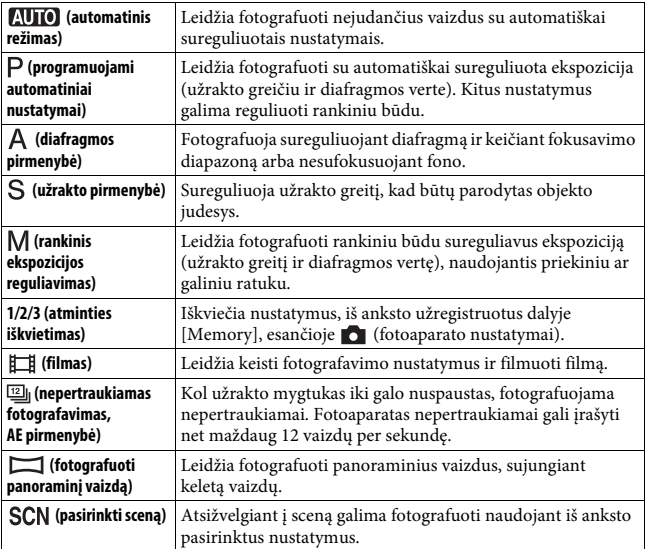

## **Kaip naudoti vienu palietimu valdomas**  funkcijas "Wi-Fi" ir NFC

Naudodami fotoaparato vienu palietimu valdomas funkcijas "Wi-Fi" ir NFC, galite atlikti toliau nurodytus veiksmus.

Vaizdus išsaugoti kompiuteryje. Perkelti vaizdus iš fotoaparato

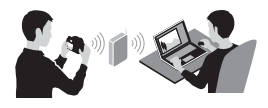

Išmanųjį telefoną naudoti kaip fotoaparato nuotolinio valdymo pultą.

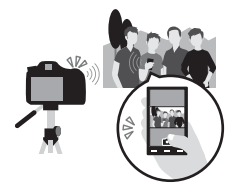

į išmanųjį telefoną.

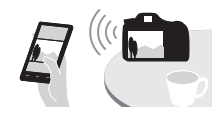

Nuotraukas peržiūrėti televizoriuje.

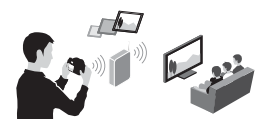

Išsamesnės informacijos apie vienu palietimu valdomas funkcijas "Wi-Fi" ir NFC žr. pridedamame dokumente ""Wi-Fi" ryšio / prisijungimo vienu prisilietimu (NFC) vadovas" arba "Pagalbos žinynas" [\(2 psl.\).](#page-1-0)

## **Kaip prijungti fotoaparatą prie belaidžio prieigos taško**

Prijunkite fotoaparatą prie belaidžio prieigos taško. Prieš pradėdami procedūrą, įsitikinkite, kad žinote savo belaidžio prieigos taško SSID (belaidžio prieigos taško pavadinimą) ir slaptažodį.

### **1 Mygtukas MENU** t **(belaidis ryšys) 2** t **[Access Point Set.].**

**2** Paspausdami ▲/▼ ant kryptinio valdiklio pasirinkite prieigos tašką, prie **kurio norite prisijungti. Paspauskite** z **kryptinio valdiklio centre ir įveskite slaptažodį, jei prie belaidžio prieigos taško yra rakto piktograma, o tada pasirinkite [OK].**

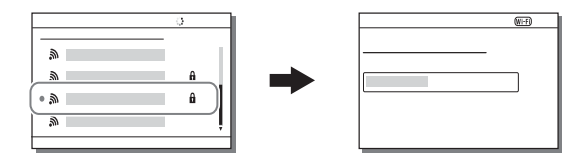

### **Pastabos**

- Jei nepavyksta užmegzti ryšio, žr. belaidžio prieigos taško naudojimo instrukciją arba kreipkitės į prieigos taško administratorių.
- Norėdami vaizdus išsaugoti kompiuteryje, jame įdiekite toliau nurodytą specialią programinę įrangą.

Jei naudojama "Windows": "PlayMemories Home"

www.sony.net/pm/

Jei naudojama "Mac": belaidis automatinis importavimas http://www.sony.co.jp/imsoft/Mac/

## **Programinės įrangos naudojimas**

Norėdami optimaliai naudoti fotoaparatu užfiksuotus vaizdus, naudokitės toliau nurodytomis programomis.

- Image Data Converter
- PlayMemories Home
- Remote Camera Control

Daugiau informacijos apie įdiegimą žr. [38–](#page-37-0)[41](#page-40-0) psl.

## **Sistemos reikalavimai**

Programinės įrangos sistemos reikalavimus rasite toliau nurodytu

URL adresu:

www.sony.net/pcenv/

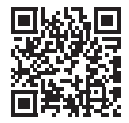

## **Kaip naudoti "Image Data Converter"**

Naudodami "Image Data Converter", galite atlikti toliau nurodytus veiksmus.

- Galite atkurti ir redaguoti RAW formatu įrašytus vaizdus, atlikdami įvairias korekcijas, pvz., koreguodami tonų kreivę ar ryškumą.
- Galite koreguoti vaizdus, taikydami baltos spalvos balansą, keisdami ekspoziciją, [Creative Style] ir kt.
- Galite išsaugoti kompiuteryje rodomus ir redaguotus vaizdus. Vaizdą galite išsaugoti RAW formatu arba bendruoju failo formatu.
- Galite parodyti ir palyginti šiuo fotoaparatu įrašytus RAW ir JPEG vaizdus.
- Vaizdus galite įvertinti 5 balais.
- Galite pritaikyti spalvų etiketes.

Kaip naudoti "Image Data Converter", žr. pagalbos žinyne. Spustelėkite [Start]  $\rightarrow$  [All Programs]  $\rightarrow$  [Image Data Converter]  $\rightarrow$  $[Help] \rightarrow [Image Data Converter Ver.4].$ 

"Image Data Converter" palaikymo puslapis (tik anglų k.) http://www.sony.co.jp/ids-se/

## <span id="page-37-0"></span>**Kaip įdiegti "Image Data Converter"**

## **1 Iš toliau nurodyto URL atsisiųskite programinę įrangą ir įdiekite ją kompiuteryje.**

### **Windows:**

```
http://www.sony.co.jp/imsoft/Win/
Mac:
```

```
http://www.sony.co.jp/imsoft/Mac/
```
### **Pastabos**

• Prisijunkite administratoriaus teisėmis.

## **Kaip naudoti "PlayMemories Home"**

Naudojant programinę įrangą "PlayMemories Home" nuotraukas ir filmus galima importuoti į kompiuterį ir naudoti. Norint į kompiuterį importuoti AVCHD filmus, būtina "PlayMemories Home".

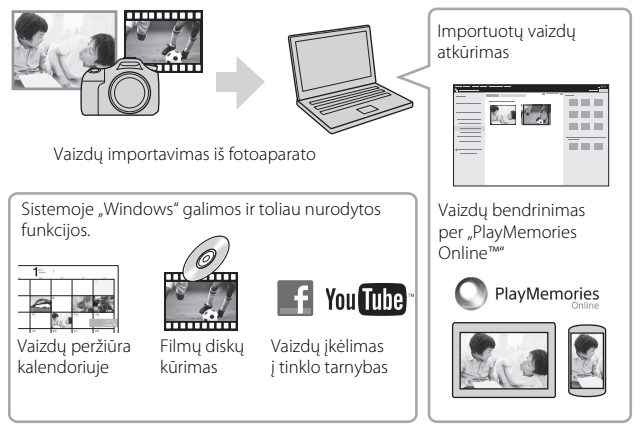

• Galite atsisiųsti Image Data Converter arba Remote Camera Control ir pan. vykdydami toliau nurodytus veiksmus. Prijunkite fotoaparatą prie kompiuterio  $\rightarrow$  paleiskite

"PlayMemories Home"  $\longrightarrow$  spustelėkite [Notifications].

### **Pastabos**

- Norint įdiegti "PlayMemories Home" reikia interneto ryšio.
- Norint naudotis "PlayMemories Online" ar kitomis tinklo paslaugomis, reikalingas interneto ryšys. "PlayMemories Online" ar kitos tinklo paslaugos gali būti neprieinamos kai kuriose šalyse ar regionuose.
- Apie programinę įrangą "Mac" žr. toliau nurodytu URL: http://www.sony.co.jp/imsoft/Mac/
- Jei programinė įranga PMB ("Picture Motion Browser"), tiekiama su modeliais, išleistais iki 2011 metų, jau įdiegta jūsų kompiuteryje, diegiant vietoje jos bus įrašyta "PlayMemories Home". Naudokitės "PlayMemories Home", pakeitusia PMB.

• Filmai, įrašyti naudojant nuostatas [60p 28M(PS)] / [50p 28M(PS)], [60i 24M(FX)] / [50i 24M(FX)] arba [24p 24M(FX)] / [25p 24M(FX)], esančias [ Record Setting] programoje "PlayMemories Home" yra konvertuojami, kad būtų galima sukurti AVCHD įrašymo diską. Toks konvertavimas gali užtrukti ilgai. Be to, negalite sukurti disko su pradine vaizdo kokybe. Jei norite išlaikyti pradinę vaizdo kokybę, savo filmus saugokite "Blu-ray" diskuose.

## **Kaip įdiegti "PlayMemories Home"**

**1 Naudodamiesi kompiuterio interneto naršykle, nueikite toliau nurodytu URL, tada spustelėkite [Install]** t **[Run].**

www.sony.net/pm/

**2 Vadovaukitės ekrane pateikiamomis instrukcijomis, kad įdiegtumėte programą.**

### **Kaip naudoti "Remote Camera Control"**

Prijunkite fotoaparatą prie kompiuterio. Naudodami "Remote Camera Control", galite:

- Nustatyti fotoaparatą arba įrašyti vaizdą iš kompiuterio.
- Įrašyti vaizdą tiesiai į kompiuterį.
- Fotografuoti, naudodami intervalo laikmatį.

Prieš naudodami nustatykite šiuos nustatymus: MENU →  $\bigoplus$  (saranka)  $4 \rightarrow$  [USB Connection]  $\rightarrow$  [PC Remote]

## <span id="page-40-0"></span>**"Remote Camera Control" diegimas**

### **1 Naudodamiesi savo kompiuterio interneto naršykle, nueikite toliau nurodytu URL.**

### **Windows:**

http://www.sony.co.jp/imsoft/Win/

#### **Mac:**

http://www.sony.co.jp/imsoft/Mac/

## **2 Vadovaudamiesi ekrane pateikiamomis instrukcijomis atsisiųskite ir**  jdiekite "Remote Camera Control".

#### **Pastabos**

• Norint įdiegti "Remote Camera Control" reikia interneto ryšio.

## **Kaip patikrinti vaizdų skaičių ir filmų įrašymo laiką**

Kai į fotoaparatą įdedate atminties kortelę ir maitinimo jungiklį nustatote į padėtį ON, ekrane rodomas galimų įrašyti vaizdų skaičius (jei toliau fotografuosite nekeisdami esamų nustatymų).

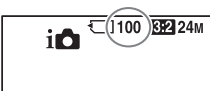

### **Pastabos**

- Kai ima geltonai mirksėti "0" (įrašyti galimų vaizdų skaičius), atminties kortelė yra pilna. Pakeiskite atminties kortelę kita arba panaikinkite dabartinėje atminties kortelėje esančius vaizdus ([33](#page-32-0) psl.).
- Kai ima geltonai mirksėti NO CARD (įrašyti galimų vaizdų skaičius), tai reiškia, kad nėra įdėta atminties kortelė. Įdėkite atminties kortelę.

## **Vaizdų, kuriuos galima įrašyti atminties kortelėje, skaičius**

Toliau pateiktoje lentelėje parodyti apytiksliai skaičiai, kiek vaizdų galima įrašyti atminties kortelėje, suformatuotoje šiuo fotoaparatu. Reikšmės nustatytos naudojant "Sony" standartines atminties korteles, skirtas bandymams. Šios reikšmės gali skirtis atsižvelgiant į fotografavimo sąlygas ir naudojamos atminties kortelės tipą.

### **Image Size: L: 24M Aspect Ratio: 3:2\* Atminties kortelė, suformatuota šiuo fotoaparatu (vienetai: vaizdai)**

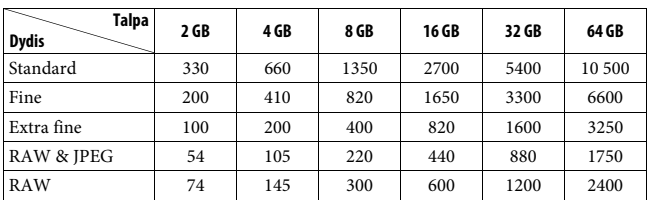

\* Kai [ Aspect Ratio] yra nustatytas kaip [16:9], galite įrašyti daugiau vaizdų, nei pirmiau esančioje lentelėje nurodytas skaičius (išskyrus, kai yra pasirinkta [RAW]).

## **Vaizdų, kuriuos galima įrašyti naudojant maitinimo elementų pakuotę, skaičius**

Atkreipkite dėmesį, kad faktinis skaičius gali skirtis, atsižvelgiant į naudojimo sąlygas.

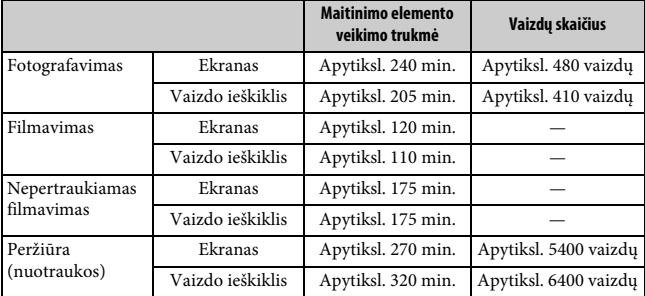

#### **Pastabos**

- Pirmiau nurodyti vaizdų skaičiai galioja, kai maitinimo elementų pakuotė yra visiškai įkrauta. Vaizdų skaičius gali būti mažesnis, atsižvelgiant į naudojimo sąlygas.
- Įrašyti galimų vaizdų skaičius numatytas fotografuojant tokiomis sąlygomis:
	- maitinimo elementų pakuotė naudojama 25 °C aplinkos temperatūroje.
	- naudojamas DT 16-50mm F2.8 SSM objektyvas;
	- naudojama "Sony" "Memory Stick PRO Duo" ("Mark2") laikmena (parduodama atskirai);
	- [Viewfinder Bright.] nustatyta kaip [Manual] [±0];
	- [Monitor Brightness] nustatyta kaip [Manual] [±0];
- Užfiksuoti galimų nuotraukų skaičius pagrįstas CIPA standartu ir numatytas fotografuojant tokiomis sąlygomis:
	- (CIPA: Camera & Imaging Products Association)
	- Fokusavimo režimas: S (Single-shot AF)
	- Fotografuojama kas 30 sekundžių.
	- Maitinimas įjungiamas ir išjungiamas kas dešimt kartų.
- Filmo filmavimo minučių skaičius pagrįstas CIPA standartu ir numatytas filmuojant tokiomis sąlygomis:
	- [ Record Setting] nustatytas kaip [60i 17M(FH)] / [50i 17M(FH)];
	- įprastas filmavimas: maitinimo elementų veikimo trukmė pagrįsta pasikartojančiu filmavimu, priartinimu, budėjimu, įjungimu / išjungimu ir t.t.;

– nepertraukiamas filmavimas: maitinimo elementų veikimo trukmė pagrįsta nepertraukiamu filmavimu, kol pasiekiama riba (29 minutės), o tada tęsiama vėl paspaudus mygtuką MOVIE. Kitos funkcijos, pavyzdžiui, priartinimas, nenaudojamos.

## **Galimas filmo įrašymo laikas**

Toliau pateiktoje lentelėje parodytas apytikslis bendras įrašymo laikas, naudojant atminties kortelę, suformatuotą šiuo fotoaparatu.

### **Atminties kortelė, suformatuota šiuo fotoaparatu (val. (valanda), min. (minutė))**

| Talpa<br>Record<br>Setting  | 2 GB               | 4 GB               | 8 GB              | 16 GB             | 32 GB             | 64 GB             |
|-----------------------------|--------------------|--------------------|-------------------|-------------------|-------------------|-------------------|
| 60i 24M(FX)/<br>50i 24M(FX) | $10$ min.          | 20 min.            | 40 min.           | 1 val.<br>30 min. | 3 val.            | 6 val.            |
| 60i 17M(FH)/<br>50i 17M(FH) | $10$ min.          | 30 min.            | 1 val.            | 2 val.            | 4 val.<br>5 min.  | 8 val.<br>15 min. |
| 60p 28M(PS)/<br>50p 28M(PS) | 9 min.             | 15 min.            | 35 min.           | 1 val.<br>15 min. | 2 val.<br>30 min. | 5 val.<br>5 min.  |
| 24p 24M(FX)/<br>25p 24M(FX) | $10 \text{ min.}$  | $20 \text{ min}$ . | $40$ min.         | 1 val.<br>30 min. | 3 val.            | 6 val.            |
| 24p 17M(FH)/<br>25p 17M(FH) | $10$ min.          | 30 min.            | 1 val.            | 2 val.            | 4 val.            | 8 val.            |
| 1440×1080 12M               | $20 \text{ min}$ . | $40$ min.          | 1 val.<br>20 min. | 2 val.<br>45 min. | 5 val.<br>30 min. | 11 val.           |
| VGA 3M                      | 1 val.<br>10 min.  | 2 val.<br>25 min.  | 4 val.<br>55 min. | $10$ val.         | 20 val.           | 40 val.           |

• Filmuoti nepertraukiamai galima apytiksliai 29 minutes (gaminio specifikacijos riba). Maksimali MP4 (12M) formato filmo nepertraukiamo įrašymo trukmė yra apie 20 minučių (ribojama 2 GB failo dydžio apribojimu).

### **Pastabos**

• Filmų įrašymo laikas skiriasi, kadangi fotoaparate yra VBR (kintamoji sparta bitais), automatiškai sureguliuojanti vaizdo kokybę, priklausomai nuo filmuojamos scenos. Kai įrašote greitai judantį objektą, vaizdas yra aiškesnis, bet galimas įrašyti laikas sutrumpėja, kadangi daugiau atminties reikia įrašymui.

Įrašymo laikas taip pat skiriasi, atsižvelgiant į filmavimo sąlygas, objektą arba vaizdo kokybės / dydžio nustatymus.

- Rodomos reikšmės nėra skirtos nepertraukiamam įrašymo laikui.
- Įrašymo laikas gali skirtis atsižvelgiant į filmavimo sąlygas ir naudojamos atminties kortelės tipą.
- Jei parodoma  $\left[\right]$ , sustabdykite filmo įrašymą. Fotoaparato vidinė temperatūra pakilo iki nepriimtino lygio.
- Informacijos apie filmų atkūrimą žr. [32](#page-31-0) psl.

## <span id="page-44-0"></span>**Pastabos apie nepertraukiamą filmų įrašymą**

- Įrašant aukštos kokybės filmus arba nepertraukiamai filmuojant, kai naudojamas vaizdo daviklis, reikia daug energijos. Todėl, jei filmuojate ilgą laiką, fotoaparato, o ypač vaizdo daviklio, vidinė temperatūra pakyla. Tokiais atvejais fotoaparatas automatiškai išsijungia, kadangi didelė temperatūra veikia vaizdų kokybę ir vidinį fotoaparato mechanizmą.
- Toliau nurodyta, kiek laiko galima įrašyti filmus, kai pradedama įrašyti fotoaparatu, kuris kurį laiką buvo išjungtas. (Toliau pateiktos reikšmės – tai nepertraukiamo veikimo laikas, skaičiuojant nuo fotoaparato įrašymo funkcijos paleidimo iki sustabdymo.)

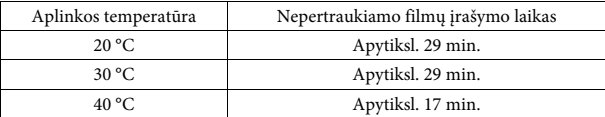

- Galimo filmo įrašymo laiko trukmė skiriasi priklausomai nuo fotoaparato temperatūros arba būklės, esančios prieš pradedant įrašinėti. Jei, įjungę maitinimą, dažnai pertvarkote arba fotografuojate vaizdus, fotoaparato vidinė temperatūra pakils, o galimas įrašymo laikas sutrumpės.
- Jei fotoaparatas sustabdo įrašymą dėl temperatūros, palikite jį išjungtą kelioms minutėms. Pradėkite įrašinėti, kai fotoaparato vidinė temperatūra visiškai nukris.
- Jei atsižvelgsite į toliau nurodytus dalykus, įrašymo laikas bus ilgesnis.
	- Laikykite fotoaparatą atokiau nuo tiesioginių saulės spindulių.
	- Išjunkite fotoaparatą, kai jo nenaudojate.
- Maksimalus filmo failo dydis yra apie 2 GB. Failo dydžiui pasiekus apie 2 GB, įrašymas automatiškai sustoja, kai [ File Format] yra nustatytas kaip [MP4], o naujas filmo failas automatiškai sukuriamas, kai [ File Format] yra nustatytas kaip [AVCHD].
- Maksimalus nepertraukiamo įrašymo laikas yra 29 minutės.

## **Specifikacijos**

## **Kamera**

### **[Sistema]**

Fotoaparato tipas: įmontuota blykstė Skaitmeninis fotoaparatas su keičiamuoju objektyvu Objektyvas: "Sony A-mount" objektyvas

### **[Vaizdo daviklis]**

Vaizdo formatas: 23,5 × 15,6 mm (APS-C formato) CMOS vaizdo daviklis Bendras vaizdo daviklio pikselių skaičius: apytiksl. 24 700 000 pikselių Efektyvus fotoaparato pikselių skaičius: apytiksl. 24 300 000 pikselių

## **[SteadyShot]**

Nuotraukos: Sistema: vaizdo daviklio poslinkio mechanizmas Filmams: Sistema: "Electronic"

### **[Apsauga nuo dulkių]**

Sistema: antistatinė apsauginė vaizdo daviklio danga ir vaizdo daviklio poslinkio mechanizmas

### **[Automatinio fokusavimo sistema]**

Sistema: TTL fazės aptikimo sistema (su centriniu F2,8 jutikliu), 79 taškai (15 kryžminių taškų) Jautrumo diapazonas: nuo –2 EV iki 18 EV (ISO 100 ekvivalentas) AF lemputė: Apytiksl. 1–5 m

### **[Elektroninis vaizdo ieškiklis]**

Tipas: elektroninis vaizdo ieškiklis (organinis elektroliuminescencinis) Ekrano dydis: 1,3 cm (tipas 0,5) Bendras taškų skaičius: 2 359 296 taškai Kadro aprėptis: 100% Padidinimas: apie 1,09 k. apytiksl. 0,71 k. (35 mm formato atitikmuo) naudojant 50 mm objektyvą ir pasirinkus begalybės nuostatą,  $-1 \text{ m}^{-1}$ Akies taškas: apie 27 mm nuo okuliaro, 22 mm nuo okuliaro rėmelio, esant  $-1$  m<sup>-1</sup> (pagal CIPA standartus) Dioptrijų reguliavimas: nuo -4,0 m<sup>-1</sup> iki  $+3.0 \text{ m}^{-1}$ 

### **[LCD monitor]**

LCD skydelis: 7,5 cm (tipas 3,0) TFT įrenginys Bendras taškų skaičius: 1 228 800 (640 × 4 (RGBW) × 480) taškai

#### **[Ekspozicijos valdymas]**

Matavimo langelis: "Exmor" CMOS jutiklis Matavimo metodas: 1 200 zonų įvertinamasis matavimas Matavimo diapazonas: nuo –2 iki +17 EV kelių segmentų, centruotu ir taškiniu režimais (kai ISO – 100 atitikmuo ir naudojamas F1,4 objektyvas) ISO jautrumas (Nustatytas ekspozicijos indeksas): nuotraukos: AUTO, ISO 50– 25 600 (1/3 EV žingsnis) filmai: AUTO, ISO 100–12 800 (1/3 EV žingsnis) Ekspozicijos kompensavimas: ±5,0 EV (kaitaliojama 1/3 EV ir 1/2 EV žingsniais)

### **[Užraktas]**

Tipas: valdomas elektroniniu būdu, vertikalus-skersinis, židinio plokštumos tipo Greičio diapazonas: nuotraukos: nuo 1/8 000 iki 30 sek., "bulb" filmai: nuo 1/8 000 sek. iki 1/4 sek. (1/3 žingsnio), iki 1/60 sek. AUTO režimu (iki 1/30 sek. automatinio lėtojo užrakto režimu) Blykstės sinchronizavimo greitis: 1/250 sek.

#### **[Built-In-Flash]**

- Blykstės G. Nr.: GN 12 (metrais, kai ISO – 100)
- Apdorojimo laikas: apytiksl. 3 sek.
- Blykstės aprėptis: 16 mm objektyvas (židinio nuotolis, kurį nurodo objektyvas)
- Blykstės kompensavimas: ±3,0 EV (kaitaliojama 1/3 EV ir 1/2 EV žingsniais)
- Blykstės diapazonas:

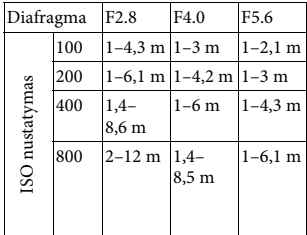

### **[Continuous shooting]**

Nepertraukiamo fotografavimo greitis: Nepertraukiamo veikimo poslinkio pirmumo AE: net 12 vaizdu per sekundė /  $\Box$ ні: net 8 vaizdai per sekunde /  $\Box$ <sub>ll o</sub>: net 3 vaizdai per sekundę • Pagal mūsų tyrimus. Nepertraukiamo fotografavimo greitis gali būti mažesnis, atsižvelgiant į fotografavimo sąlygas. Didžiausias kanalų skaičius fotografuojant nepertraukiamai: Nepertraukiamo veikimo poslinkio pirmumo AE režimu Extra fine: 53 vaizd. / Fine: 60 vaizd. / Standard: 64 vaizd. / RAW & JPEG: 25 vaizd. / RAW: 26 vaizd. / Fotografuojant nepertraukiamai Extra fine: 56 vaizd. / Fine: 75 vaizd. /

Standard: 93 vaizd. / RAW & JPEG: 26 vaizd. / RAW: 28 vaizd.

### **[Image zooming playback]**

Mastelio keitimo diapazonas: Vaizdo dydis: L: apytiksl. 1,0–18,8 k. / M: apytiksl. 1,0–13,3 k. / S: apytiksl.  $\times$ 1,0 –  $\times$ 9,4 k.

#### **[Recording format]**

Failo formatas: palaiko JPEG (DCF 2.0 versija, "Exif" 2.3 versija, "MPF Baseline"), RAW ("Sony" ARW 2.3 formatas) Filmai (AVCHD formatas): palaiko

AVCHD formato 2.0 versiją Vaizdo įrašas: MPEG-4 AVC/ H 264 Garso įrašas: 2 kanalų "Dolby Digital", papildyta "Dolby Digital Stereo Creator"

• Pagaminta pagal "Dolby Laboratories" suteiktą licenciją. Filmai (MP4 formatas):

Vaizdo įrašas: MPEG-4 AVC/H.264 Garso įrašas:  $MPEG-4$   $AAC-LC''$   $2k$ .

### **[Įrašoma laikmena]**

"Memory Stick PRO Duo" laikmena (SD kortelė)

### **[Įvesties / išvesties jungtys]**

Kelių jungčių USB jungtis / USB mikrojungtis\*: USB ryšys, Hi-Speed USB (USB 2.0) \* Galima naudoti USB mikrokabeliais jungiamus įrenginius. HDMI: HDMI tipo D mikrolizdas Mikrofono jungtis:  $\varnothing$  3,5 mm erdvinio graso mini lizdas REMOTE kontaktas

### **[Maitinimas (bendrieji duomenys)]**

Maitinimo elementų pakuotė: Įkraunamų maitinimo elementų pakuotė NP-FM500H

#### **[Energijos sąnaudos]**

Jei naudojate DT 16-50 mm F2.8 SSM\* Naudojant vaizdo ieškiklį: apytiksl. 3,5 W Naudojant ekraną: apytiksl. 3,0 W \* Pridedamas prie ILCA-77M2Q.

#### **[Kita]**

Mikrofonas: erdvinio garso Garsiakalbis: monofoninis garsas Exif Print: suderinamas DPOF: suderinamas PRINT Image Matching III: suderinamas Matmenys: 142,6 mm × 104,2 mm × 80,9 mm (P / A / G, neįskaitant išsikišimų) Masė: apytiksl. 726 g (su maitinimo elementais ir "Memory Stick PRO Duo" laikmena) apytiksl. 647 g (tik korpusas) Darbinė temperatūra: nuo 0 °C iki 40 °C

#### **[Belaidis LAN]**

Palaikomas formatas: IEEE 802.11 b/g/n Dažnių diapazonas: 2,4 GHz dažnių iuosta Sauga: WEP / WPA-PSK / WPA2-PSK Prisijungimo metodas: WPS ("Wi-Fi" apsaugota sąranka) / rankinis Prieigos metodas: infrastruktūros režimas NFC: suderinama su "NFC Forum Type 3 Tag"

Gamintojas pasilieka teisę iš anksto neperspėjęs keisti dizainą ir specifikacijas.

### **Maitinimo elementų kroviklis / maitinimo elementas**

#### **BC-VM10AMaitinimo elementų kroviklis**

Įvesties duomenys: 100–240 V kintamoji srovė, 50/60 Hz, 9 W Išvesties duomenys: 8,4 V DC, 0,75 A Darbinės temperatūros diapazonas: nuo 0 °C iki 40 °C Laikymo temperatūros diapazonas: Nuo –20 iki +60 °C Didžiausi matmenys: apytiksl. 70 mm  $\times$  25 mm  $\times$ 95 mm (pl. / aukš. / gyl.)

#### **Įkraunamų maitinimo elementų pakuotė NP-FM500H**

Maitinimo elementų tipas: ličio jonų maitinimo elementai Maksimali įtampa: 8,4 V NS Vardinė įtampa: 7,2 V NS Maksimali įkrovimo įtampa: 8,4 V NS Maksimali įkrovimo srovė: 2,0 A Talpa: įprasta: 11,8 Wh (1 650 mAh) mažiausia: 11,5 Wh (1 600 mAh) Didžiausi matmenys: apytiksl. 38,2 mm  $\times$  20,5 mm  $\times$ 55,6 mm (pl. / aukš. / gyl.)

### **Objektyvas**

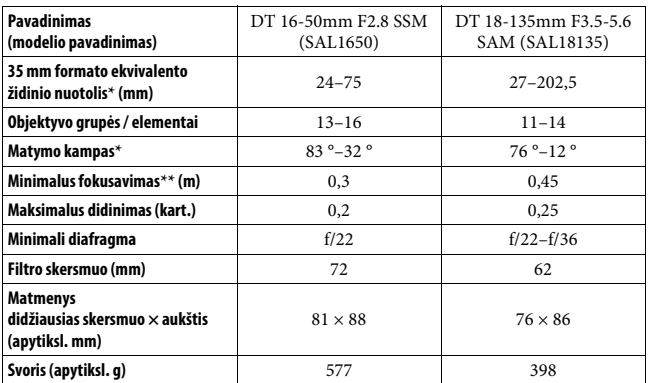

Pirmiau nurodyta 35 mm formato ekvivalento židinio nuotolio ir matymo kampo vertės taikomos Skaitmeninis fotoaparatas su keičiamuoju objektyvu su APS-C dydžio vaizdo davikliu.

- \*\* Minimalus fokusavimas tai trumpiausias atstumas nuo vaizdo daviklio iki objekto.
- Objektyve įmontuotas atstumo daviklis. Atstumo daviklis leidžia atlikti tikslesnius matavimus (ADI) naudojant blykstę su ADI funkcijomis.
- Atsižvelgiant į objektyvo mechanizmą, židinio nuotolis gali keistis keičiantis fotografavimo atstumui. Nurodytas židinio nuotolis pagrįstas prielaida, kad objektyvas sufokusuotas į begalybę.
- Pasirinkus begalybės nuostatą galima šie tiek reguliuoti, siekiant kompensuoti pakitus temperatūrai atsiradusį židinio poslinkį. Jei objektą fotografuojate pasirinkę begalybės nuostatą ir nustatę MF režimą, naudokite vaizdo ieškiklį ir nustatykite židinį.

### **Apie židinio nuotolį**

Šio fotoaparato vaizdo kampas yra siauresnis nei 35 mm formato fotoaparato. Galite rasti apytikslį 35 mm formato fotoaparato židinio nuotolio ekvivalentą ir fotografuoti naudodami tą patį vaizdo kampą, iki pusės padidinę savo objektyvo židinio nuotolį.

Pvz., naudodami 50 mm objektyvą galite gauti apytiksliai 35 mm formato fotoaparato 75 mm objektyvo ekvivalentą.

LT **50**

#### **Apie vaizdo duomenų suderinamumą**

- Šis fotoaparatas atitinka universalų standartą DCF ("Design rule for Camera File system"), kurį patvirtino JEITA (Japan Electronics and Information Technology Industries Association).
- Vaizdų, įrašytų šiuo fotoaparatu, atkūrimas naudojant kitą įrangą bei vaizdų, įrašytų arba redaguotų naudojant kitą įrangą, atkūrimas šiuo fotoaparatu nėra garantuojamas.

#### **Prekių ženklai**

- "Memory Stick" ir " $\sum_{\text{wassimorphism}}$ " yra "Sony Corporation" prekių ženklai arba registruotieji prekių ženklai.
- AVCHD Progressive ir AVCHD Progressive logotipas yra "Panasonic Corporation" ir "Sony Corporation" prekių ženklai.
- "Dolby" ir dvigubos D simbolis yra "Dolby Laboratories" prekių ženklai.
- Terminai HDMI ir "HDMI High-Definition Multimedia Interface" bei HDMI logotipas yra "HDMI Licensing LLC" prekių ženklai arba registruotieji prekių ženklai Jungtinėse Amerikos Valstijose ir kitose šalyse.
- "Windows" yra registruotasis "Microsoft Corporation" prekės ženklas JAV ir (arba) kitose šalyse.
- "Mac" yra registruotasis "Apple Inc." prekės ženklas JAV ir kitose šalyse.
- "iOS" yra registruotasis "Cisco Systems, Inc." prekės ženklas.
- "iPhone" ir "iPad" yra "Apple Inc." registruotieji prekių ženklai JAV ir kitose šalyse.
- SDXC logotipas yra SD-3C, LLC prekės ženklas.
- "Android", "Google Play" yra "Google Inc." prekių ženklai.
- "Wi-Fi", "Wi-Fi" logotipas ir "Wi-Fi PROTECTED SET-UP" yra registruotieji "Wi-Fi Alliance" prekių ženklai.
- N ženklas yra "NFC Forum, Inc." prekės ženklas arba registruotasis prekės ženklas JAV ir kitose šalyse.
- DLNA ir DLNA CERTIFIED yra "Digital Living Network Alliance" prekių ženklai.
- "Facebook" ir f logotipas yra "Facebook, Inc." prekių ženklai arba registruotieji prekių ženklai.
- "YouTube" ir "YouTube" logotipas yra "Google Inc." prekių ženklai arba registruotieji prekių ženklai.
- "Eye-Fi" yra "Eye-Fi, Inc." prekės ženklas.
- Be to, šiame vadove naudojami sistemų ir gaminių pavadinimai paprastai yra atitinkamų jų kūrėjų arba gamintojų prekių ženklai arba registruotieji prekių ženklai. Tačiau ženklai ™ arba ® šiame žinyne naudojami ne visais atvejais.

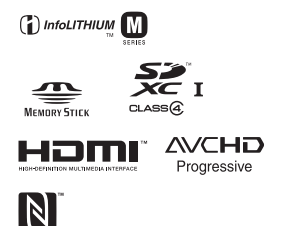

Papildomos informacijos apie gaminį ir atsakymus į dažnai užduodamus klausimus galima rasti pagalbos klientams svetainėje.

http://www.sony.net/

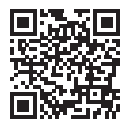

http://www.sony.net/SonyInfo/Support/

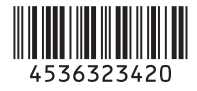

© 2014 Sony Corporation